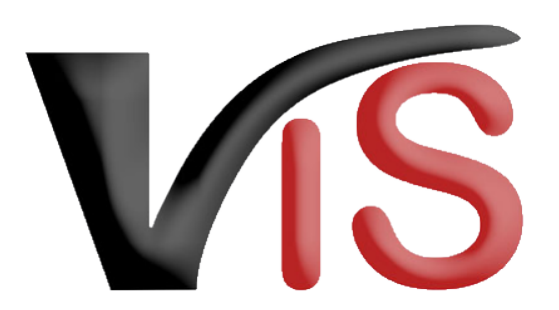

Verbrauchergesundheitsinformationssystem

**Benutzerhandbuch**

# Beantragung einer Bewilligung der Alm-Haltung von Schweinen via VIS

Erstellt am 21. 03. 2022 (Angelika Pauer)

Zuletzt geändert am 25. 04. 2022 (Angelika Pauer)

# VIS

### Inhalt

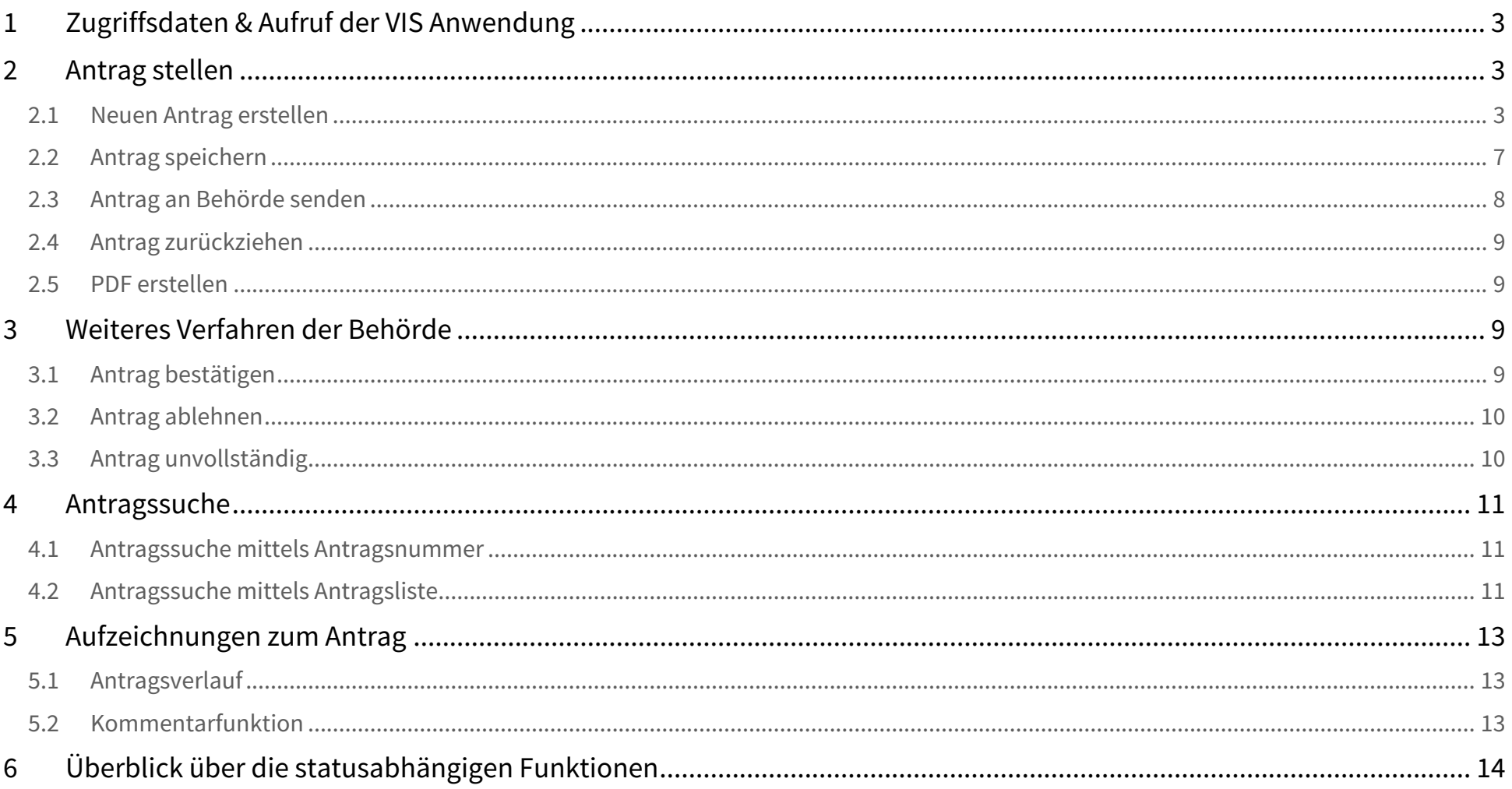

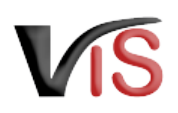

#### **Zielgruppe**

Dieses Benutzerhandbuch richtet sich an Almbetreiber:innen, die bei ihrem:ihrer Landeshauptmann:frau einen Antrag auf Bewilligung der Almhaltung von Schweinen gemäß § 4 Abs. 2 der Schweinegesundheitsverordnung (SchwG-VO, BGBl. II 405/2021) stellen möchten.

- Für die Antragstellung ist die **VIS-Registrierungsnummer** (= LFBIS-Nummer) **des Almbetriebs** zu verwenden.  $\mathbf{A}$ 
	- Der Antrag wird bei der **für die Alm örtlich zuständige Landesbehörde** (Landeshauptmann:frau) unabhängig vom Unternehmenssitz gestellt.
	- Wird beabsichtigt, Schweine mehrerer Eigentümer:innen auf der Alm zu halten, ist pro Eigentümer:in ein **separater Antrag** zu stellen.

### <span id="page-2-0"></span>1 Zugriffsdaten & Aufruf der VIS Anwendung

Der Antrag für die Erteilung einer Bewilligung erfolgt über das Verbrauchergesundheitsinformationssystem (VIS), das unter der Adresse <https://portal.statistik.at> aufgerufen werden kann.

- Die **Zugriffsdaten** für das VIS können auf der VIS Website unter dem Menüpunkt [Formulare](https://vis.statistik.at/vis/formulare) angefordert werden.
- <span id="page-2-1"></span>• Der **Aufruf der VIS Anwendung** ist auf der VIS Website unter dem Menüpunkt [VIS Web](https://vis.statistik.at/vis/vis-web) beschrieben.

### 2 Antrag stellen

### <span id="page-2-2"></span>2.1 Neuen Antrag erstellen

Die Erstellung eines neuen Antrags erfolgt in der VIS Anwendung durch Auswahl des Menüpunktes **Antrag > Bewilligung der Alm-Haltung von Schweinen**.

#### **Status**  $\Omega$

Solange nicht alle Pflichtfelder der Eingabemaske befüllt sind, weist der

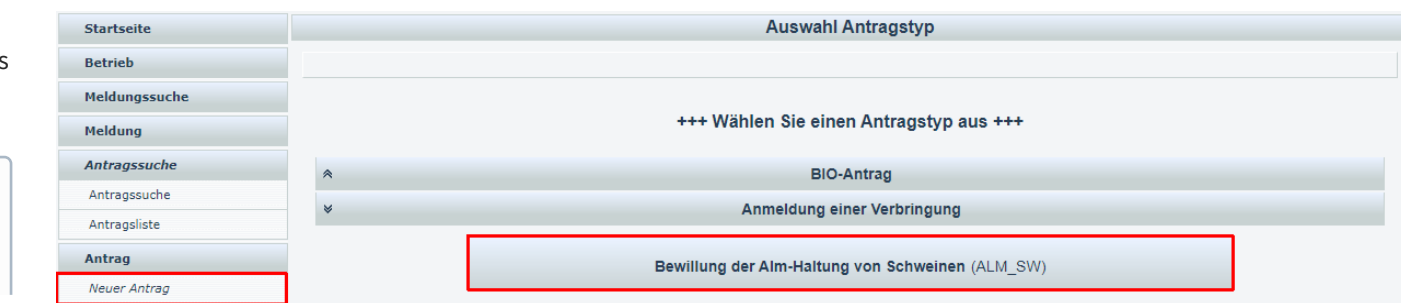

Verbrauchergesundheitsinformationssystem

Benutzerhandbuch: Beantragung einer Bewilligung der Alm-Haltung von Schweinen via VIS

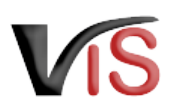

neue Antrag den Status  $\blacksquare$  in Erstellung auf.

### <span id="page-3-0"></span>2.1.1 Allgemeine Angaben

Die VIS-Registrierungsnummer, Name und Adresse Ihres Betriebes, Erreichbarkeitsdaten (Telefonnummer & E-Mail, sofern vorhanden) sowie die zuständige Behörde werden automatisch befüllt.

In der Eingabemaske können **Erreichbarkeitsdaten ergänzt bzw. geändert** werden. Die **Telefonnummer** ist **verpflichtend** anzugeben.

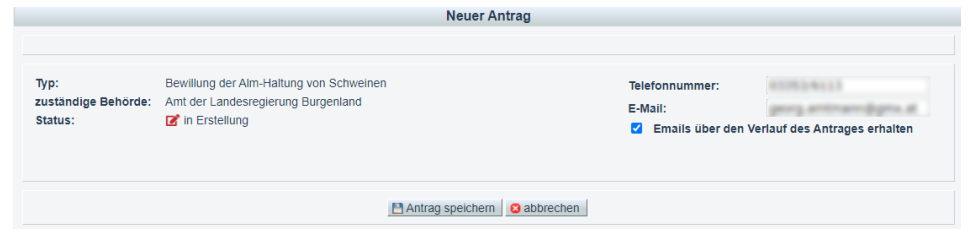

#### **Adresse des Almbetriebs**

Sollten beim Almbetrieb Koordinaten hinterlegt sein, erscheint keine Adresse am Antrag bzw. dessen PDF-Export.

#### **Mitteilung über Verfahrensausgang über das VIS**

Die **Mitteilung über den Verfahrensausgang** (Bewilligung oder Ablehnung) erfolgt **ausschließlich über das VIS** (siehe Kapitel [Weiteres Verfahren der Behörde](#page-8-2)). Deswegen wird empfohlen, die Checkbox *E-Mails über den Verlauf des Antrages erhalten* anzuhaken und eine E-Mail-Adresse zu hinterlegen. So bekommen Sie **bei Änderung des Status** eines Antrags (z.B. bei Erteilung der Bewilligung) automatisch eine **E-Mail-Benachrichtigung.**

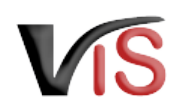

### 2.1.2 Angaben zum Antrag

Verpflichtend zu bestätigen sind der

- **Zweck der Almhaltung**, sowie alle
- **Beschreibungen der Haltungsbedingungen**.

Ich beantrage die Haltung von Schweinen auf einer bewirtschafteten Alm mit Käseproduktion zur Verwertung der anfallenden Molke gem & 4 Abs 2 der Schweinegesundheitsverordnung (SchwG-VO)

#### Zweck der Almhaltung

■ x Zweck der Schweinehaltung ist die Verfütterung der auf dieser Alm anfallenden Molke. (ALM ZWECK)

Beschreibung der Haltungsbedingungen

Die Bedingungen der Almhaltung hinsichtlich Lage, Infrastruktur, Beschreibung des Schweinestalls, der Weiden, der Umfriedung u.a.m. sind verpflichtend zu Zwecken der Risikoanalyse zu beschreiben und können mit Fotos belegt werden (siehe Datei-Upload unten). (Alle Angaben sind erforderlich)

Ich bestätige, dass die Haltungsbedingungen den Anforderungen an besondere Haltungsformen gem. Anhang 4 der SchwG-VO entsprechen und dass

- sich der Stall sowie die dazugehörenden Nebenräume in einem guten baulichen Allgemeinzustand befinden. (ALM, BED1)
- die Ein- und Ausgänge gegen unbefugten Zutritt oder unbefugtes Befahren gesichert sind. (ALM BED2)
- der Stall durch ein Schild Für Unbefugte Betreten verboten wertvoller Schweinebestand oder eine sinngemäße Formulierung kenntlich ist. (ALM BED3)
- der Stall so eingerichtet ist, dass Schweine nicht entweichen können. (ALM BED4)

sich der Stall sowie die dazugehörigen Nebenräume und Einrichtungen in einem Zustand befinden, der eine ordnungsgemäße Reinigung sowie eine Desinfektion und Schadnagerbekämpfung nach Ende der saisonalen Haltung ermöglicht. (ALM\_BED5)

die Auslauffläche im Freiland so eingefriedet ist, dass die Tiere die Alm oder Weidefläche nicht verlassen können und unbefugtes Füttern und Betreten hintangehalten wird. **CALLA** 

Optional können **zusätzliche Biosicherheitsmaßnahmen** erläutert werden. Dazu steht ein Textfeld zur Verfügung.

Für diese Eingabe stehen die gängigen Formatierungsmöglichkeiten **fett**, *kursiv* und farbig, sowie die Möglichkeit zur Strukturierung der Eingabe mittels nummerierter oder nicht nummerierter Aufzählung zur Verfügung.  $\bullet$ 

Zusätzliche Beschreibung der Biosicherheitsmaßnahmen

(ALM BED7)

B I A 這 三  $\mathcal{T}_{\mathbf{x}}$ 

Optional: zusätzliche Beschreibung der auf der Alm vorgesehenen Biosicherheitsmaßnahmen

Verbrauchergesundheitsinformationssystem

Benutzerhandbuch: Beantragung einer Bewilligung der Alm-Haltung von Schweinen via VIS

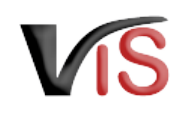

(ALM TIER2)

 $*$  (ALM\_TIER1)

Folgende **Angaben zu den Tieren** sind verpflichtend:

- Betriebsnummer des:der Eigentümer:in der Schweine Geben Sie hierzu die VIS-Registrierungsnummer (= LFBIS-Nummer) des:der Eigentümer:in an.
	- Sind Sie als Almbetreiber Eigentümer:in der Tiere, geben Sie Ihre eigene Betriebsnummer an.
- Anzahl der Schweine
- Geplantes Auf- und Abtriebsdatum

#### **Verbringungsmeldung**

Die Verbringungsmeldung der Schweine ist innerhalb von längstens sieben Tagen nach dem tatsächlichen Auf- bzw. Abtriebsdatum durchzuführen.

#### Im Abschnitt **Hinweise und Erläuterungen zum Antrag** finden Sie weitere Informationen zu den rechtlichen Rahmenbedingungen der Inanspruchnahme dieser Bewilligung.

Da Sie als Antragsteller:in die Einhaltung dieser Rahmenbedingungen bestätigen müssen, sind die angeführten Checkboxes bereits markiert.

Im Abschnitt **Hinweise zu den nächsten Schritten** finden Sie allgemeine Informationen zum Verfahrensablauf.

#### Hinweise und Erläuterungen zum Antrag

Dem Antragsteller ist bekannt, dass

- <sup>2</sup> \* eine etwaige Bewilligung automatisch per 31.12. des Jahres endet. (ALM HINWY)
- \* die Verbringungsmeldung der Schweine unbeschadet einer etwaigen Bewilligung innerhalb von längstens sieben Tagen nach Durchführung dieser Verbringungen durchzuführen ist. (ALM HINW2)
- \* nach Beendigung der Alpung die Bedingungen gem. §4 Abs. 3 SchwG-VO einzuhalten sind. (ALM HINW3)

Die Schweine sind nach Ende der Alpung der direkten Schlachtung in einem Schlachtbetrieb zuzuführen. Sofern eine direkte Verbringung zum Schlachtbetrieb nicht möglich ist, dürfen die Tiere ohne Zwischenverkauf - bis zu ihrer direkten Verbringung in den Schlachtbetrieb - epidemiologisch getrennt von anderen Schweinen aufgestallt werden, wovon der zuständige Amtstierarzt/die zuständige Amtstierärztin im Vorhinein in Kenntnis zu setzen ist.

#### Hinweise zu den nächsten Schritten

- 1. Die zuständige Behörde nimmt den Antrag entgegen und überprüft
	- einerseits die Vollständigkeit der Angaben und Unterlagen und deren Plausibilität und fordert ggf. Angaben oder Unterlagen nach und
	- « andererseits die Erfüllung der Voraussetzungen für die Inanspruchnahme einer Bewilligung zur Almhaltung von Schweinen

Angaben zu den Tieren (Alle Angaben sind erforderlich)

**Geplantes Auftriebsdatum:** 

**Geplantes Abtriebsdatum:** 

Betriebsnummer des Eigentümers der Schweine:

Anzahl der Schweine, die auf die Alm getrieben werden sollen:

(ALM TIER3)

 $M$  (ALM TIER4)

- 2. Die Mitteilung über den Verfahrensausgang (Bewilligung oder Ablehnung) erfolgt ausschließlich über das VIS. Der Antragsteller kann automatisch E-Mails über den Verlauf des Antrages erhalten. Dazu ist die entsprechende Checkbox anzuhaken und eine E-Mail-Adresse zu hinterlegen.
- 3. Die von Ihnen im Rahmen der Antragstellung gemachten Angaben können im Rahmen von veterinärrechtlichen Kontrollen vor Ort überprüft werden.

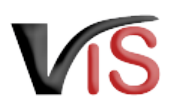

Im Abschnitt **Datenschutzerklärung** finden Sie allgemeine Informationen zur Datenverarbeitung.

#### Datenschutzerklärung

Allgemeine Informationen nach Artikel 13 Datenschutz-Grundverordnung (DSGVO):

Gemäß Art. 13 der DSGVO möchten wir Sie informieren, dass die von Ihnen bekannt gegebenen personenbezogenen Daten elektronisch verarbeitet werden. Detaillierte Informationen zur Verarbeitung Ihrer personenbezogenen Daten, Ihren Rechten als betroffene Person einer Datenverarbeitung sowie zum Beschwerderecht bei der Datenschutzbehörde sind im Internet abrufbar. Allgemeine Informationen zum Datenschutz sowie weiterführende Links finden Sie auf der Homepage der (Österreichischen) Datenschutzbehörde: https://www.dsb.gv.at

Sie haben das Recht auf Auskunft über die Sie betreffenden personenbezogenen Daten sowie auf Berichtigung oder Löschung oder auf Einschränkung der Verarbeitung oder auf Widerspruch gegen die Verarbeitung. Wenn Sie der Auffassung sind, dass Ihren Rechten nicht oder nicht ausreichend nachgekommen wird, haben Sie die Möglichkeit einer Beschwerde bei der Aufsichtsbehörde. In Österreich ist dies die Österreichische Datenschutzbehörde.

Hinweis für die Behörde: Die elektronische Kommunikation gilt unbeschadet der Bestimmungen für die Zustellung von Dokumenten gemäß dem Zustellgesetz.

Sie haben die Möglichkeit, **Dokumente** hochzuladen, um die **Haltungsbedingungen** (z.B. Zaun, Auslauf, Weide) oder andere **zusätzliche Biosicherheitsmaßnahmen** mittels **Fotos, Lagepläne, etc.** näher zu beschreiben.

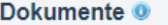

DokNr Dokumentname hochgeladen am / durch

Datei auswählen

### <span id="page-6-0"></span>2.2 Antrag speichern

Sind alle Angaben vollständig, kann der Antrag mittels Klick auf die Schaltfläche **Antrag speichern** gespeichert werden.

#### **Status**

Der Antrag wechselt automatisch in den Status **20 eingetragen**.

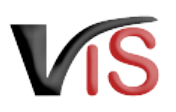

### <span id="page-7-0"></span>2.3 Antrag an Behörde senden

Bei Speicherung des vollständigen Antrags bietet ein Dialogfenster die Möglichkeit, den Antrag gleich an die zuständige Behörde zu übermitteln. Dies erfolgt durch Klicken auf die Schaltfläche **Ja**.

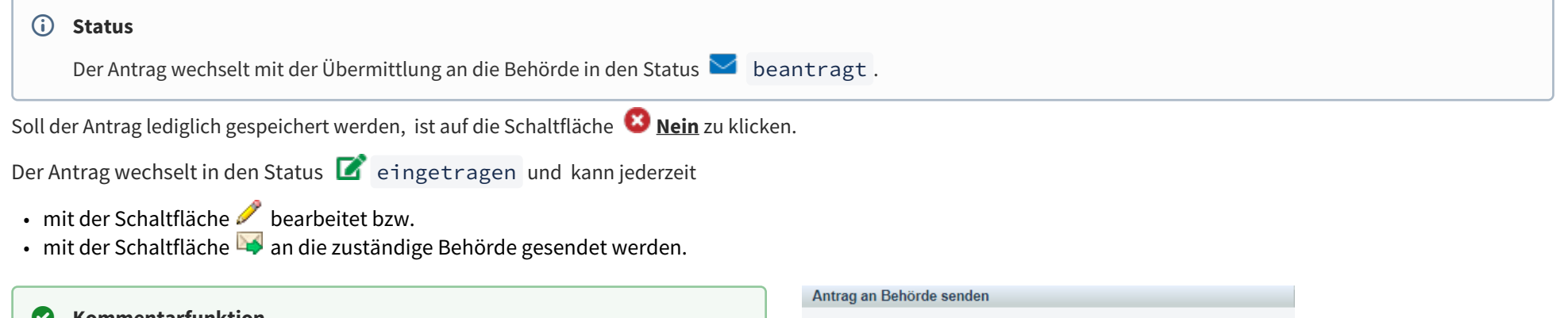

#### **Kommentarfunktion**  $\bullet$

Im Zuge der Übermittlung können Sie bei Bedarf der zuständigen Behörde eine Nachricht senden.

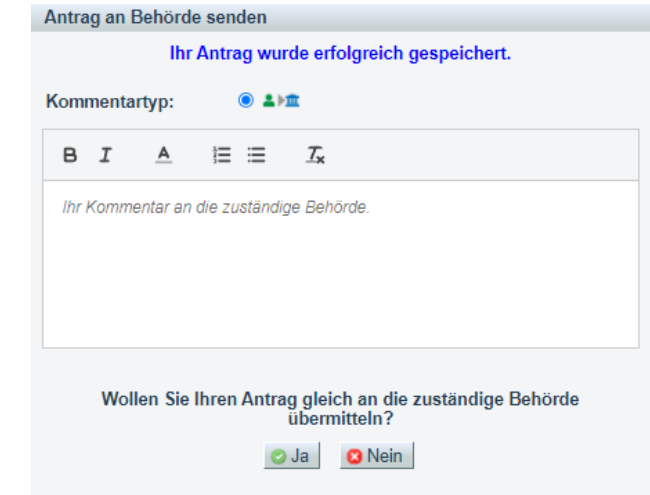

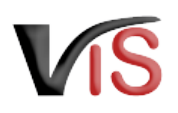

### <span id="page-8-0"></span>2.4 Antrag zurückziehen

Solange die zuständige Behörde den Antrag noch nicht genehmigt oder abgelehnt hat, können Sie ihn jederzeit mit der Schaltfläche **zurückziehen**.

### **Status**

Der Antrag befindet sich dann im Status **III** zurückgezogen.

### <span id="page-8-1"></span>2.5 PDF erstellen

Mit der Schaltfläche **PDF erstellen** können alle Angaben zum Antrag sowie die [Aufzeichnungen zum Antrag](#page-12-0) in Form eines PDF-Dokuments exportiert werden.

### <span id="page-8-2"></span>3 Weiteres Verfahren der Behörde

#### **Mitteilung über Verfahrensausgang über das VIS**

Die **Mitteilung über den Verfahrensausgang** (Bewilligung oder Ablehnung) erfolgt **ausschließlich über das VIS**. Deswegen wird empfohlen, die Checkbox *E-Mails über den Verlauf des Antrages erhalten* anzuhaken und eine E-Mail-Adresse zu hinterlegen. So bekommen Sie **bei Änderung des Status** eines Antrags automatisch eine **E-Mail-Benachrichtigung.** (Siehe Kapitel [allgemeine Angaben\)](#page-3-0)

Folgende Möglichkeiten stehen der Behörde nach Prüfung und Beurteilung des Antrags zur Verfügung:

### <span id="page-8-3"></span>3.1 **◆**Antrag bestätigen

Die Almhaltung Schweine wurde bewilligt.

#### **Status**

Der Antrag befindet sich dann im Status **bestätigt**.

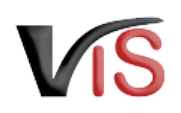

#### **Befristung der Bewilligung**

Eine Bewilligung **endet automatisch per 31.12. des Antragsjahres**. Die Behörde hat die Möglichkeit, ein anderes Datum zur Befristung zu wählen.  $\bigcap$  Der Antrag befindet sich nach Ablauf der Frist im Status  $\bigcup$  beendet.

### <span id="page-9-0"></span>3.2 Antrag ablehnen

Die Almhaltung Schweine wurde untersagt.

### **Status**

Der Antrag befindet sich dann im Status **8** abgelehnt.

### <span id="page-9-1"></span>3.3 Antrag unvollständig

**Weitere Informationen** sind zur Beurteilung des Antrags **erforderlich.**

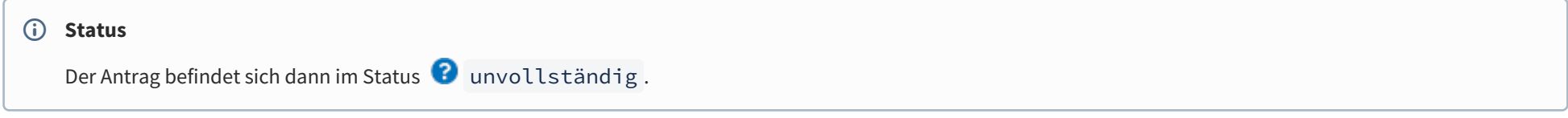

Die Anforderung wird als **Kommentar** (siehe Kapitel [Kommentarfunktion\)](#page-12-2) zum Antrag bekannt gegeben.

Sie können nun den Antrag erneut **aufrufen** (siehe Kapitel [Antragssuche\)](#page-10-0), **bearbeiten**, die Angaben zum Antrag ändern bzw. ergänzen, und - falls erforderlich - (weitere) **Dokumente hochladen** und den **Antrag erneut stellen** (oder aber auch diesen **zurückziehen**).

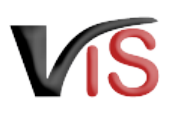

# <span id="page-10-0"></span>4 Antragssuche

Folgende Optionen stehen zwecks Suche und Aufruf eines Antrags zur Verfügung:

### <span id="page-10-1"></span>4.1 Antragssuche mittels Antragsnummer

Durch Auswahl des Menüpunktes **Antragssuche** wird eine Eingabemaske aufgerufen.

Die VIS-Registrierungsnummer ist bereits ausgefüllt. **Vollständig** anzugeben sind

- der Antragstyp (diesfalls: ALM\_SW),
- das Antragsjahr, sowie
- die laufende Nummer.

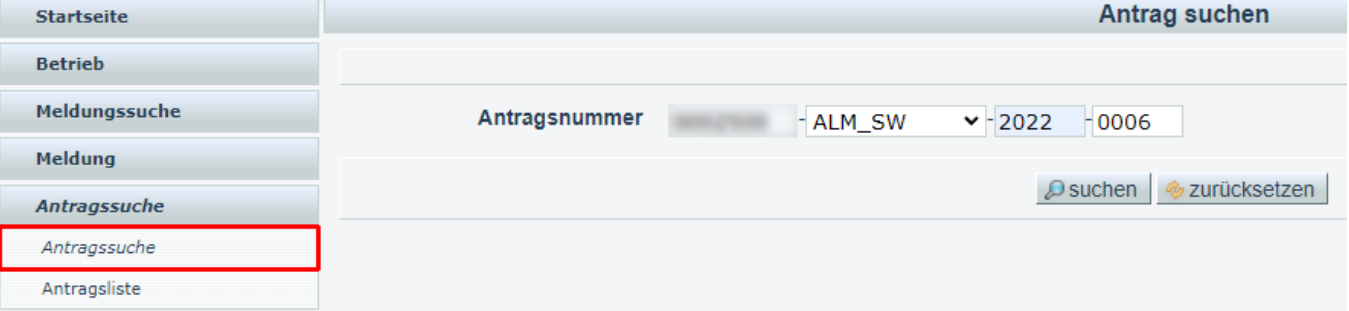

### <span id="page-10-2"></span>4.2 Antragssuche mittels Antragsliste

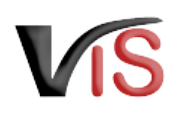

Durch Auswahl des Menüpunktes **Antragsliste** werden alle dem Betrieb zugeordneten Anträge aufgelistet.

#### **Export der Antragsliste**

Die Antragsliste kann mittels Klicken auf das Symbol als .csv-Datei exportiert werden.

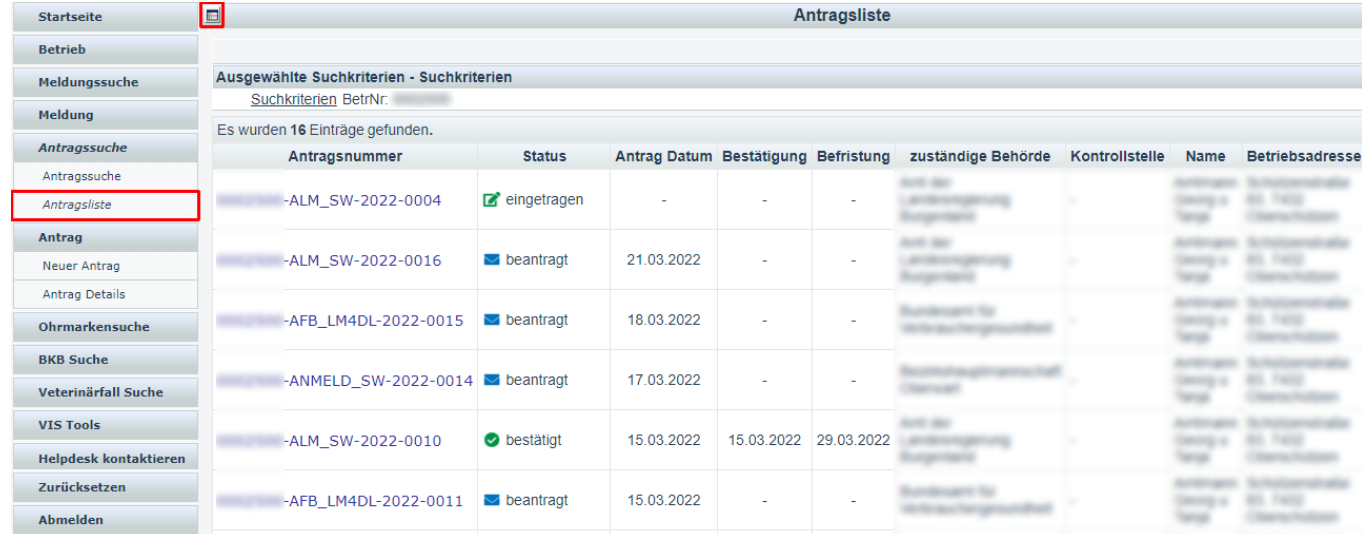

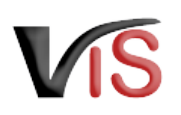

### <span id="page-12-0"></span>5 Aufzeichnungen zum Antrag

### <span id="page-12-1"></span>5.1 Antragsverlauf

Jede Statusänderung eine Antrags wird mit Zeitpunkt und auslösender Stelle dokumentiert und kann im Verlauf nachvollzogen werden.

### Verlauf

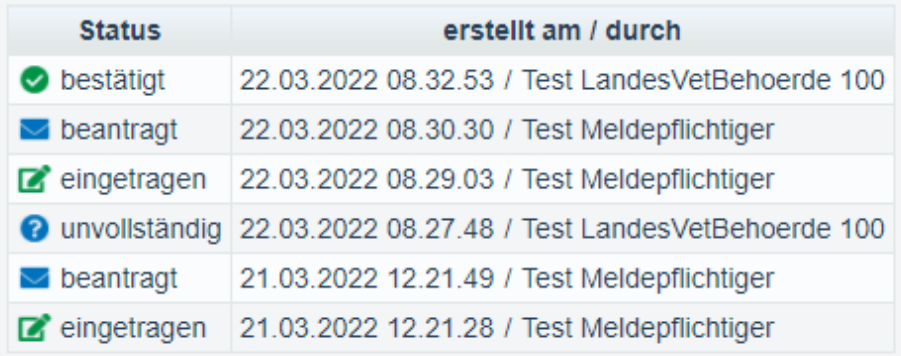

### <span id="page-12-2"></span>5.2 Kommentarfunktion

Der:die Antragstellende und die Behörde haben über die Schaltfläche **Kommentar erstellen** die Möglichkeit, direkt über das VIS miteinander in Kontakt zu treten. Die Kommentare werden gespeichert und sowohl in der VIS Anwendung als auch im PDF Export angezeigt.

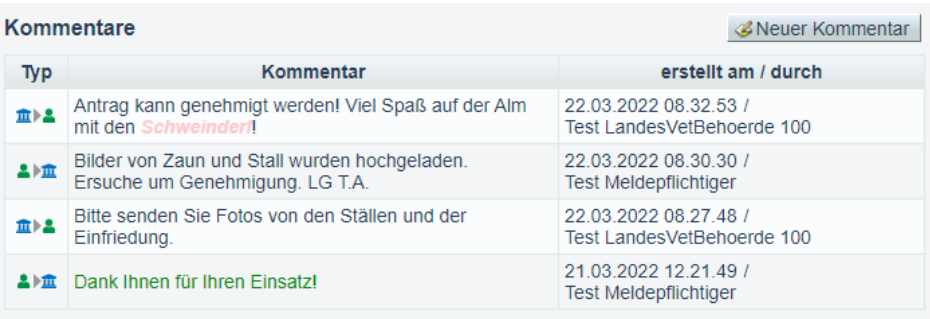

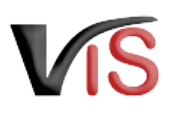

# <span id="page-13-0"></span>6 Überblick über die statusabhängigen Funktionen

Einige Funktionen stehen in Abhängigkeit des jeweils aktuellen Status zur Verfügung. Folgende Tabelle stellt das Verhältnis der Funktionen zum Status dar.

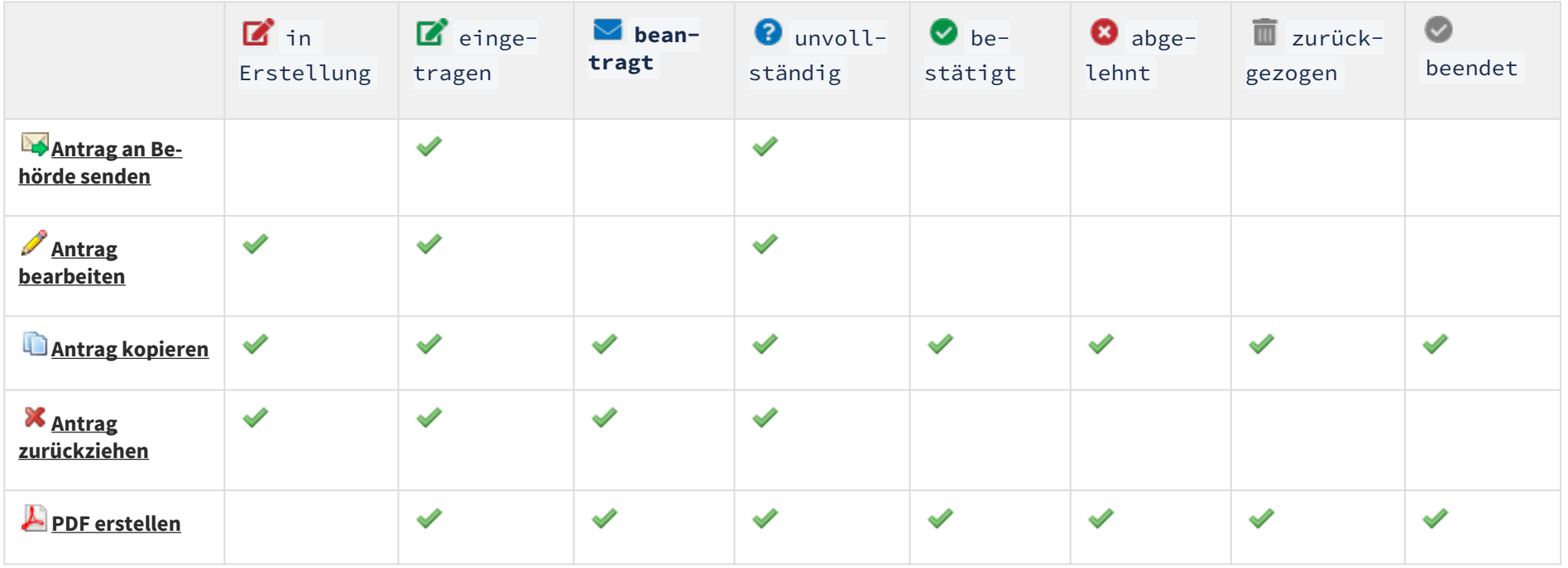